## "Granular Strings Plus" Installation

- 1. Download and unzip the file "OMF\_GSplus.zip"
- 2. Save all the contents of the folder "OMF\_GSplus" in your system, Mac or Windows
  - a. 250 VST Presets (folder name: GSplus)
  - b. 112 User Samples (folder name: Granular Strings)
  - c. Patch List (filename: GranularStringsPlus PatchList.pdf)
  - d. Installation (filename: GranularStringsPlus Installation.pdf)
  - e. License Agreement (filename: GranularStringsPlus\_License\_EndUserAgreement.pdf)
  - f. Readme (filename: GranularStringsPlus\_Readme.pdf)
- 3. (IMPORTANT) DO NOT change the folder names, "GSplus" and "Granular Strings"
  - a. Screenshot of "GSplus" folder containing 250 .vstpreset

|                                     | CSplus GSplus |        |      |               |          |  |  |  |
|-------------------------------------|---------------|--------|------|---------------|----------|--|--|--|
|                                     |               |        |      |               | Q Search |  |  |  |
| GSplus                              | OMF_GSplus    | GSplus |      |               | +        |  |  |  |
| lame                                |               | ^      | Size | Date Added    |          |  |  |  |
| After Winter Festival.vstpreset     |               |        | 3 KB | Today 1:55 pm |          |  |  |  |
| Ambient Cold Drone (G).vstpreset    |               |        | 3 KB | Today 1:55 pm |          |  |  |  |
| Ambient Dial.vstpreset              |               |        | 3 KB | Today 1:55 pm |          |  |  |  |
| Ambient Frequency Drone.vstpreset   |               |        | 3 KB | Today 1:55 pm |          |  |  |  |
| Ambient Gu.vstpreset                |               |        | 3 KB | Today 1:55 pm |          |  |  |  |
| Ambient Plick.vstpreset             |               |        | 3 KB | Today 1:55 pm |          |  |  |  |
| Ambient Slide.vstpreset             |               |        | 3 KB | Today 1:55 pm |          |  |  |  |
| Ambient Thailand Glick.vstpreset    |               |        | 3 KB | Today 1:55 pm |          |  |  |  |
| Ambient Thailand Guest.vstpreset    |               |        | 3 KB | Today 1:55 pm |          |  |  |  |
| Angelas Chorus.vstpreset            |               |        | 3 KB | Today 1:55 pm |          |  |  |  |
| Angelas Pop.vstpreset               |               |        | 3 KB | Today 1:55 pm |          |  |  |  |
| Angelas Split.vstpreset             |               |        | 3 KB | Today 1:55 pm |          |  |  |  |
| Ano Pad.vstpreset                   |               |        | 3 KB | Today 1:55 pm |          |  |  |  |
| Asian Scape.vstpreset               |               |        | 3 KB | Today 1:55 pm |          |  |  |  |
| Backyard 12 String Guitar.vstpreset |               |        | 3 KB | Today 1:55 pm |          |  |  |  |
| Backyard Guitar.vstpreset           |               |        | 3 KB | Today 1:55 pm |          |  |  |  |
| Backyard Lead Guitar.vstpreset      |               |        | 3 KB | Today 1:55 pm |          |  |  |  |
| Backyard Melody Lead.vstpreset      |               |        | 3 KB | Today 1:55 pm |          |  |  |  |

b. Screenshot of the "Granular Strings" User Samples that are saved under 5 subfolders

| GSplus           | OMF_GSplus |                      | Granular Strings |        |
|------------------|------------|----------------------|------------------|--------|
| ame              | ^          | Date Modified        | Size             | Kind   |
| Contrabass       |            | 12 Jan, 2017 4:05 pm |                  | Folder |
| Contrabass Pluck |            | 5 Jan, 2017 11:24 am |                  | Folder |
| Ethnic Strings   |            | 4 Jan, 2017 10:59 am |                  | Folder |
| Strings          |            | 12 Jan, 2017 4:05 pm |                  | Folder |
| Violin           |            | 3 Jan, 2017 2:15 pm  |                  | Folder |
|                  |            |                      |                  |        |
|                  |            |                      |                  |        |

4. Move the folders, "GSplus" and "Granular Strings", to the locations below

|                                                                     | Мас                                                                                                    | Windows                                                                                       |  |  |  |  |
|---------------------------------------------------------------------|----------------------------------------------------------------------------------------------------|-----------------------------------------------------------------------------------------------|--|--|--|--|
| VST Presets<br>"GSplus"<br>(250 files)                              | User/Library/Audio/Presets/Steinberg<br>Media Technologies/Padshop/                                                                                                    | C:\Users\[User Name]\My<br>Documents\VST3<br>Presets\Steinberg Media<br>Technologies\Padshop\ |  |  |  |  |
| User Samples<br>"Granular<br>Strings"<br>(112 files<br>under 5 sub- | User/Documents/Steinberg/Padshop/<br>Samples/User Samples/                                                                                                    | C:\Users\[User Name]\My<br>Documents\Steinberg\Padshop\Sa<br>mples\User Samples\              |  |  |  |  |
| folders)                                                            | <u>Special notes to PadShop users</u><br>You may not be able to find this location in your system. Please first create<br>the file directories before moving the "Granular Strings" folder there. |                                                                                               |  |  |  |  |

- 5. Add an Instrument track "PadShop" or "PadShop Pro"
- 6. Select "load presets" after the PadShop GUI opens
- 7. Tick the box next to "GSplus" in the "Location Tree" and the system will scan the folder once

|                                              |       |              |    | Location Tree         |                  |             |
|----------------------------------------------|-------|--------------|----|-----------------------|------------------|-------------|
| Padshop Padshop Factory Factory Grace GSplus | 'ro   |              |    | Location Tree         |                  |             |
| Logical                                      | Attri | bute I44     |    | Filters               |                  | y           |
| Category                                     |       | Sub Category |    | - Style               | - Sub Style      | - Character |
| Accordion                                    |       | A. Bass      |    | Alternative/Indie     | 80's Pop         | Acoustic    |
| Bass                                         |       | A. Guitar    |    | Ambient/ChillOut      | Africa           | Analog      |
| Brass                                        |       | A. Piano     |    | Blues                 | Alternative Rock | Arpeggio    |
| Chromatic Perc                               |       | Accordion    |    | Classical             | Asia             | Attack      |
| Drum&Perc                                    | 26    | Adlibs       |    | Country               | Ballad           | Bright      |
| Ethnic                                       | 4     | African      |    | Electronica/Dance     | Big Beats        | Clean       |
| Guitar/Plucked                               |       | Analog       | 85 |                       | Blues Rock       | Clear       |
| Keyboard                                     |       |              |    | Jazz                  | Britpop          | Cold        |
| Musical FX                                   | 35    | Asian        | 4  |                       | Chart Dance      | Dark        |
| Organ                                        |       | Bass         |    | Рор                   | Chicago House    | Decay       |
| Piano                                        | 5     | Bassoon      |    | Rock/Metal            | Classic House    | Digital     |
| Sound FX                                     | 9     | Beats        |    | Urban (Hip-Hop / R&B) | Classic R&B      | Dissonant   |
| Strings                                      | 26    | Beeps&Blips  |    | World/Ethnic          | Classic Rock     | Distorted   |

8. After the scan, click the folder name "GSplus" and all the presets will be shown in the previewer (located at the right hand side)

|                           |        | Results        |     |
|---------------------------|--------|----------------|-----|
| * 1 2 3 4 5               |        |                | 100 |
|                           |        | Search Results |     |
| 🛆 Name                    | Rating |                |     |
| 📲 After Winter Festival   | ****   |                |     |
| 📲 Ambient Cold Drone (G)  | ****   |                |     |
| 📲 Ambient Dial            | ****   |                |     |
| 📲 Ambient Frequency Drone | ****   |                |     |
| 📲 Ambient Gu              | ****   |                |     |
| Ambient Plick             | *****  |                |     |
| 📲 Ambient Slide           | *****  |                |     |
| 📲 Ambient Thailand Glick  | *****  |                |     |
| Ambient Thailand Guest    | *****  |                |     |
| 📲 Angelas Chorus          | *****  |                |     |
| 📲 Angelas Pop             | *****  |                |     |
| 📲 Angelas Split           | *****  |                |     |
| 📲 Ano Pad                 | *****  |                |     |
| Asian Scape               | ****   |                |     |
| Backyard 12 String Guitar | *****  |                |     |
| Backyard Guitar           | ****   |                |     |
| Backyard Lead Guitar      | ****   |                |     |
|                           |        | Previewer      |     |
| 5                         |        |                |     |
|                           |        |                |     |
|                           |        |                |     |
|                           |        |                |     |

9. This is how the user samples folder looks like after installing (PadShop Pro only)

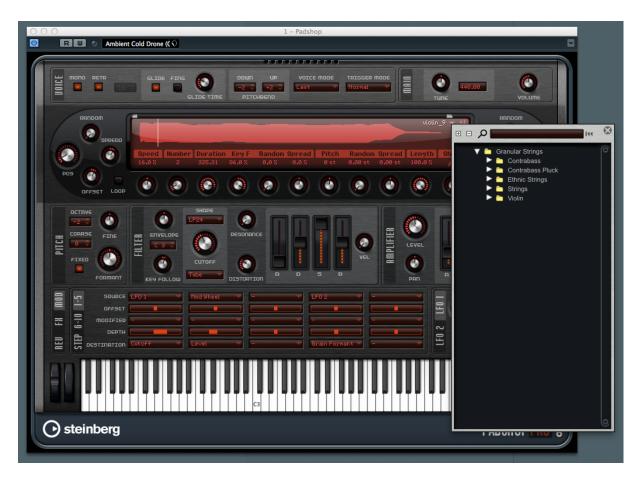

- 10. PadShop users will not be able to see the samples in the PadShop GUI but it will not affect the usage once the presets are loaded.
- 11. For information, please go to our website <u>www.onlinemusicfoundry.com</u>.